# **Documentation for Mandate API v.1.0**

- Introduction
	- o Terms
	- **Authentication** 
		- o OAuth 2.0
		- o Authorization server
			- **•** Token Endpoint
			- Revoke Endpoint
- API Specification
	- o Headers and payload
	- o Errors
- Core resources
	- o Mandate request
		- Submit a new mandate request
			- **Description of Mandate Request Model**
			- **Description of Mandate Operation Fail Response**
			- Get status of a mandate request (NOT AVAILABLE in pipeline)
				- **Description of Mandate Request Status Model** 
					- **List of Mandate Statuses**
					- **IN** Mandate Request State Diagram
		- Cancel a mandate request (NOT AVAILABLE in pipeline)
- Callback Handling
	- o Callback Examples
	- o Retry mechanism
		- Production retry mechanism (NOT AVAILABLE in pipeline) **Exercise List of retry interval**
- Creditors Debtor Reference
- API Sandbox
	- o Base URL Sandbox
	- o Supported scenarios
		- Submit a new mandate request
		- Get status of a mandate request
		- Cancel a mandate request
- Q&A
	- o Authorization server Base URL
	- o Mandate API Base URL Production (NOT AVAILABLE in pipeline)
	- o List of Static Validation Errors

# **Introduction**

The Betalingsservice Mandate API is intended for Creditors and Merchants, you, and enables you to submit a mandate creation requests to your customers, debtors, for approval in the BS app. Thereby enabling your customers to select a payment account and approve the request using a Strong Customer Authentication (SCA) compliant solution on their mobile device. Identification of debtors is conducted by either mobile number or national id (for Denmark its CPR number).

To ensure a smooth transition with a wide range of business models and processes given new regulatory frameworks, the API generates a creditor debtors reference automatically should you not have the ability to supply your customers identification number on the fly. Thereby ensuring a seamless experience for your customers and your organisation.

The API consists of three core resources, which are:

- Ability to **Submit mandate request** enables you to send a mandate request to a given debtor. This operation give you the means to inform the customer about what they are approving via a product or service description section in addition to opt for real-time status updates via callbacks enabling you to follow it throughout it's life-cycle.
- **Get status** on a previously submitted mandate request, by proactively utilizing and retrieving the current life-cycle state.
- A submitted mandate request can be **Cancel**ed up until a debtor takes action or its timedout.

The API enables you to e.g.;

- Create an instant Betalings service on-boarding during a online-, phone- and face 2 face sale session
- Offer Instant Betalingsservice on-boarding without internal customer references for immediate SCA approval
- Create a seamless alternative to NemID in online channels

Together these resources enable you to manage the Mandate creation process and integrate it into your overall on-boarding process.

## **Terms**

To utilize this service you need to have a [Betalingsservice Creditor Agreement](https://www.betalingsservice.dk/Dokumenter_/Documents/Betalingsservice/BS_creditor_agreement.pdf) and adhere to the [General Rules for Betalingsservice Creditors.](https://www.betalingsservice.dk/Dokumenter_/Documents/Betalingsservice/BS_regler_KR_EN.pdf)

# **Authentication**

Before you can use Betalingsservice Mandate API, you must go through on-boarding process.

You will receive two keys, one set for Sandbox and another set for Production access, which are the pairs of unique identifier called "Client ID" and "Client Secret". The Client Secret should not be shared with anyone.

The two keys will be needed to authenticate your application to the respective environments. The key for sandbox environment is used for a test transaction, and that of production environment for a live transaction.

You need access tokens to invoke Betalingsservice Mandate API's resources. Access tokens are passed in the HTTP header when invoking the API. Authorization server provides a Token Endpoint that you can use to generate and renew your access token. The response of the Token Endpoint is a JSON message. You extract the token for the JSON and pass it with an HTTP Authorization header to access the API.

After issuing an access token, you can revoke it in case of theft or a security violation. You can do this by calling a Revoke Endpoint.

# **OAuth 2.0**

OAuth 2.0 is the industry-standard protocol for authorization. Read more at The OAuth 2.0 Authorization Framework, <https://tools.ietf.org/html/rfc6749>

Mandate API currently supports OAuth 2.0 Specification with **confidential** client type. A Confidential client is capable of maintaining the confidentiality of its credentials provided by an authorization server.

OAuth 2.0 defines four roles:

- 1. Resource owner: An entity capable of granting access to a protected resource.
- 2. Resource server: The server hosting protected resources, capable of accepting and responding to protected resource requests using access tokens.
- 3. Client: An application making protected resource requests on behalf of the resource owner and with its authorization.
- 4. Authorization server: The server issuing access tokens to the client after successfully authenticating the resource owner obtaining authorization.

At a very high-level, it is possible to break the full OAuth flow into two parts.

- 1. Get a token from the authorization server.
- 2. Use the token to access the resource server.

OAuth 2.0 defines a concept called "authorization grant" which is a credential representing the resource owner's authorization (to access its protected resources) used be the client to obtain an access token. Mandate API supports **Client Credentials** grant type.

## **Authorization server**

### **Token Endpoint**

**POST** /token

With the Client Credentials grant type, the client can request an access token using only its credentials when the client is requesting access to the protected resource under its control. Once the client makes this request to the authorization server, it will return back an access token to the protected resource. The access token returned back to the client for Mandate API is **Bearer** type.

The client should request access tokens with the minimal scope and lifetime necessary. The authorization server takes the client identity into account when choosing how to honor the requested scope and lifetime, and may issue an access token with less rights than requested.

Generate access token using Client Credential grant type

- 1. Obtain a valid client id and Client secret.
- 2. Combine the pair in the format client id:client secret and encode the combined string using base64. See Encode to Base64 format, <https://www.base64encode.org/>
- 3. Use the following sample cURL command to obtain the access token.

```
$ curl -k -d "grant type=client credentials" \
         -H "Authorization: Basic <Base64 encoded 
client id:client secret>" \
        -H 'Content-Type: application/x-www-form-urlencoded' \
         https://api-gateway.nets.eu/token
```
4. You receive a response similar to the following:

{"token\_type":"Bearer","expires\_in":2061,"access\_token":"ca19a540f544777860e44e75f605d927"}

5. Note that, according to OAuth2.0 Authorization Framework, the Client Credential grant type does not allow for the issuing the refresh tokens. See <https://tools.ietf.org/html/rfc6749#section-4.4.3>

### **Revoke Endpoint**

**POST** /revoke

#### **PARAMETERS**

#### **token**\*required

The token to be revoked

#### **<Base64 encoded client\_id:client\_secret>**\*required

Combine the pair in the format client\_id:client\_secret and encode the combined string using base64.

#### **token\_type\_hint**\*optional

If you do not specify this parameter, the authentication server will search in both key spaces (access\_token and refresh\_token) and if it finds a matching token then it will be revoked. Therefore, if this parameter is not specified, it will take longer to revoke the token. However, if you specify this parameter, the authentication server only searches in the respective token space. Hence, it is much faster to revoke the token. For the Client Credentials grant type, you have only the option of access token.

Example:

```
$curl -X POST \setminus https://api-gateway.nets.eu/revoke \
 -H 'Authorization: Basic <Base64 encoded client id:client secret>' \
  -H 'Content-Type: application/x-www-form-urlencoded' \
   -d 
'token=<token_to_be_revoked>&token_type_hint=<access_token_or_refresh_token>'
```
#### RESPONSES

Valid token

200 - OK

You receive an empty response with the HTTP status as 200. The following HTTP headers are returned:

```
Revokedaccesstoken: a0d210c7a3de7d548e03f1986e9a5c39
Authorizeduser: admin@carbon.super
Revokedrefreshtoken: 5e87a8235cd4d066e15c4c989f5ecf94
Content-Type: text/html
Pragma: no-cache
Cache-Control: no-store
Date: Tue, 23 Aug 2018 19:28:52 GMT
Transfer-Encoding: chunked
```
Invalid token

200 - OK

You still receive an empty response with the HTTP status as 200 but only the following HTTP headers are returned:

```
Content-Type: text/html
Pragma: no-cache
Cache-Control: no-store
Date: Tue, 23 Aug 2018 19:31:45 GMT
Transfer-Encoding: chunked
```
Because the authorization server cannot find the token in any key space, you will not see Revokedaccesstoken or Revokedrefreshtoken in the HTTP headers.

# **API Specification**

## **Headers and payload**

Request data must be in JSON format. The *Content-Type* header value must be application/json.

Response will be in JSON format. The *Accept* header value must be application/json.

## **Errors**

Mandate API uses conventional HTTP response code to indicate the success or failure of an API request.

In general:

Codes in the 2XX range indicate success.

Codes in the 4xx range indicate an error provided with failed information, e.g. initial validation on mandate request failed, or mandate request not found.

Codes in the 5XX range indicate an error with Mandate API's servers. Please contact Nets BS [API Support](mailto:BS-API-Support@nets.eu) [\(BS-API-Support@nets.eu\)](mailto:BS-API-Support@nets.eu) if you experience any error.

# **Core resources**

## **Mandate request**

**Submit a new mandate request**

**PUT** /mandate/{mandateRequestUUID}

Submit a new mandate request with the given UUID.

PARAMETERS

**mandateRequestUUID**\*required *(path)*

ID of mandate request to submit. This needs to be a unique UUID generated by the client. See RFC4122, A Universally Unique IDentifier (UUID) URN Namespace, [https://tools.ietf.org/html/rfc4122.](https://tools.ietf.org/html/rfc4122)

Example:

0e90e6f9-9e8e-4e9d-9976-2460689dc136

**MandateRequest**\*required *(body)*

Mandate request that needs to be submitted. This needs to be a valid mandate request. See [Description of Mandate Request Model](https://confluence.bbsas.no/pages/viewpage.action?pageId=86240213#DocumentationMandateAPIv.1(DRAFT)-MandateRequestModelDescriptionofMandateRequestModel)

#### **Example Request**

```
$curl -X PT \ \&\text{base URL}>/mandate/0e90ef9-9e8e-4e9d-9976-2460689dcl36 \ \&\text{-H}'Authorization: Bearer 9b5d4e49-195c-33a1-9c2d-5d3effd7bacc' \ -H 'Content-
Type: application/json' \ -H 'Accept: application/json' \ -d 
'{ "uuid":"0e90e6f9-9e8e-4e9d-9976-
2460689dc136", "creditorsDebtorReference":"ABCDEFGHIJ12345", "debto
rIdentity":{ "phoneNo":4511131742 }, "productDescription":{ 
"title":"Insurance policy", "description":"Car insurance policy 1234" 
}, "callback":{ "url":"https://myinsurancecompany.dk/mandatere
quest/callback" } }'
```
#### RESPONSES

202 - Accepted

If callback is specified, Mandate Request Status object will be returned. Read more at CallbackHandling

400 - Initial validation on mandate request failed. See Description of Mandate Operation Failed Response Model

#### Example:

```
{
     "errorCode": 1,
     "errorText": "Invalid input: inconsistent mandateRequestUUID. Action: Use 
the same mandateRequestUUID in the path and payload when submit a new mandate 
request."
}
```
### **Description of Mandate Request Model**

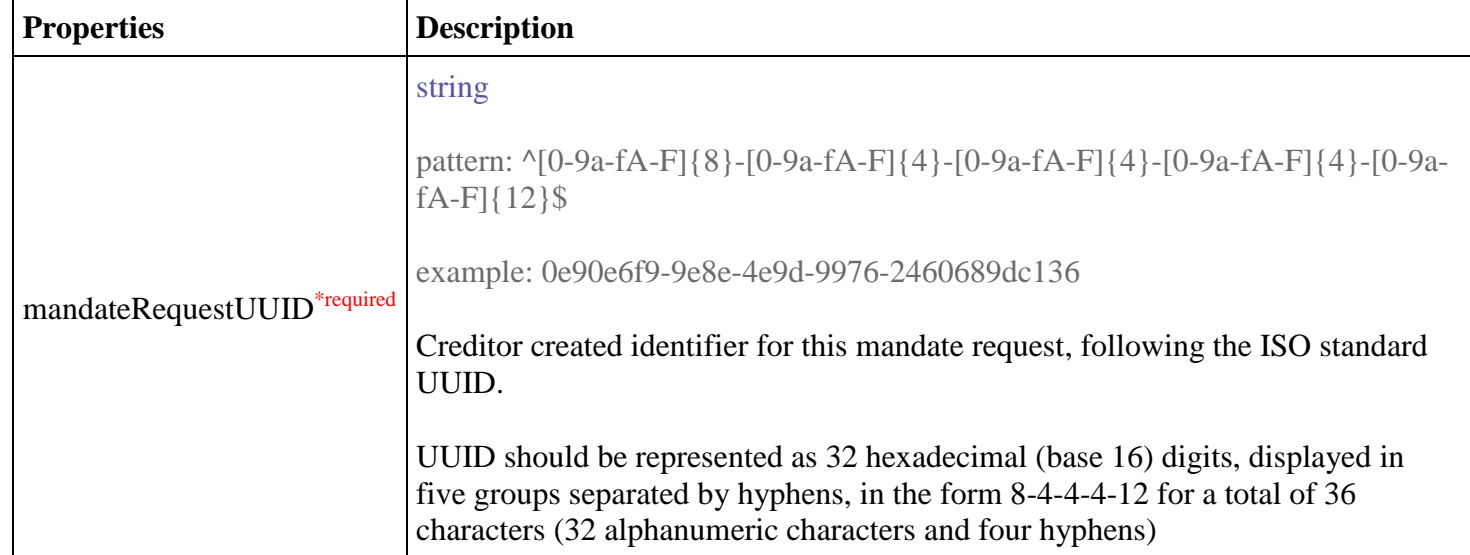

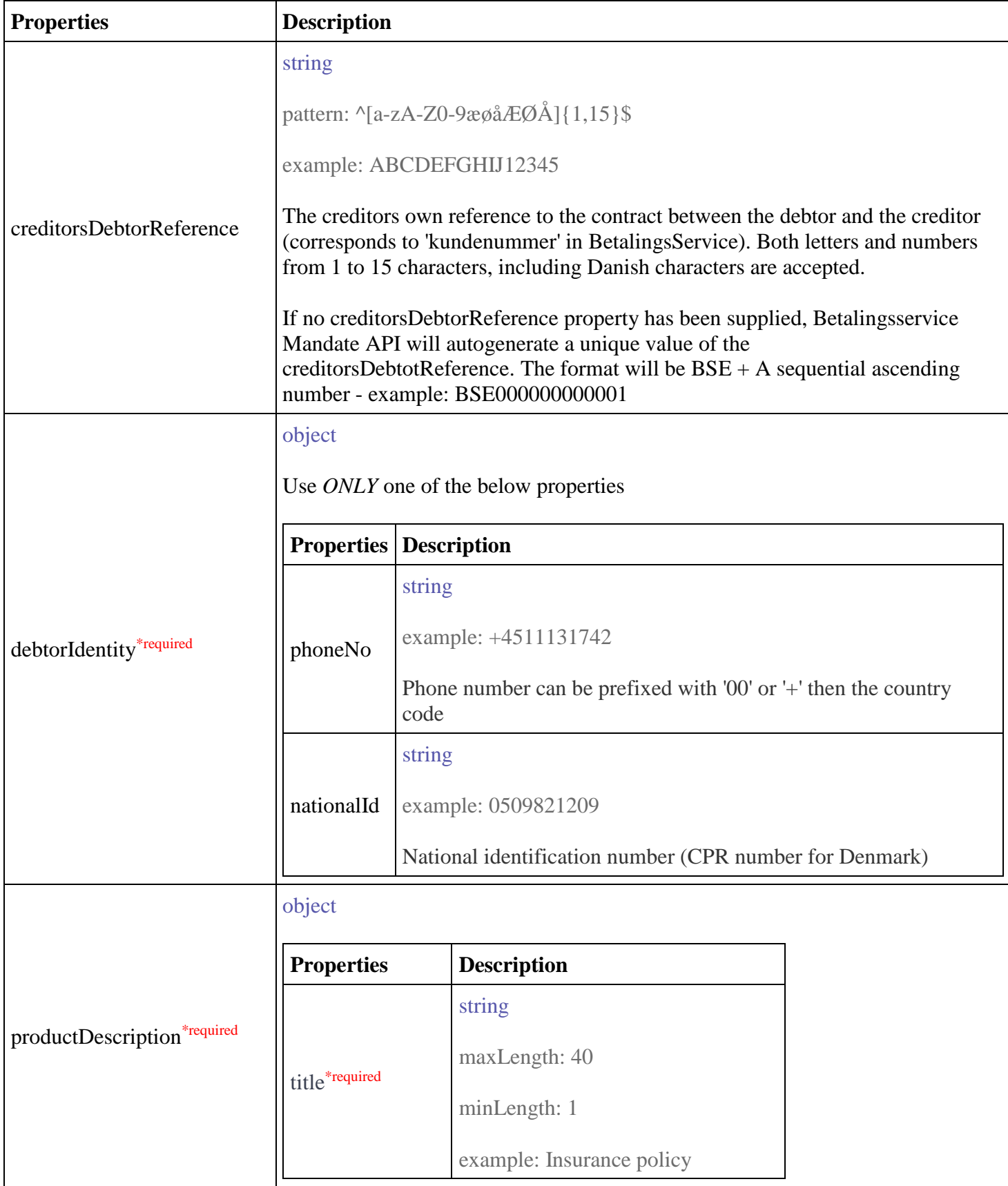

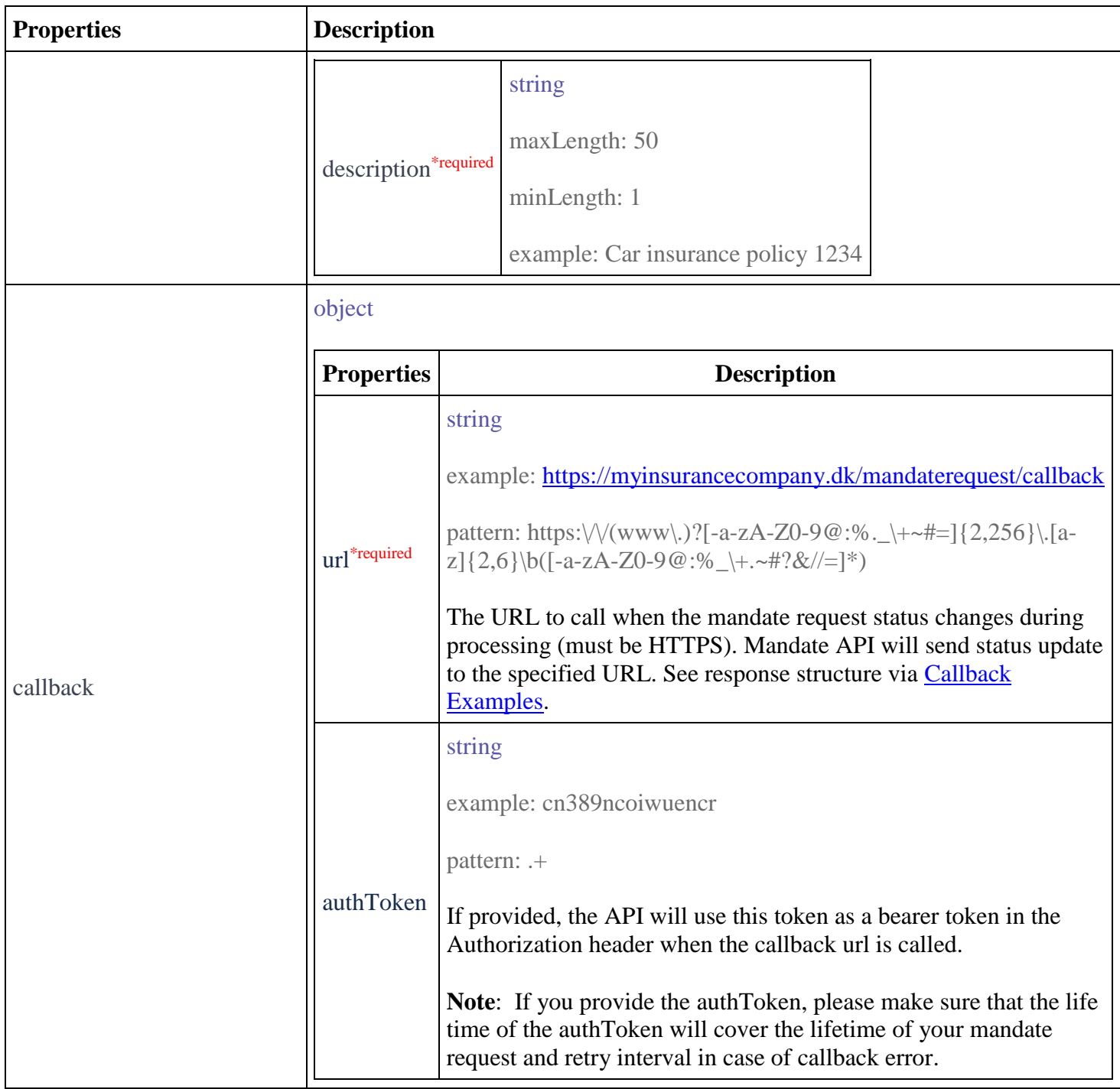

### **Description of Mandate Operation Fail Response**

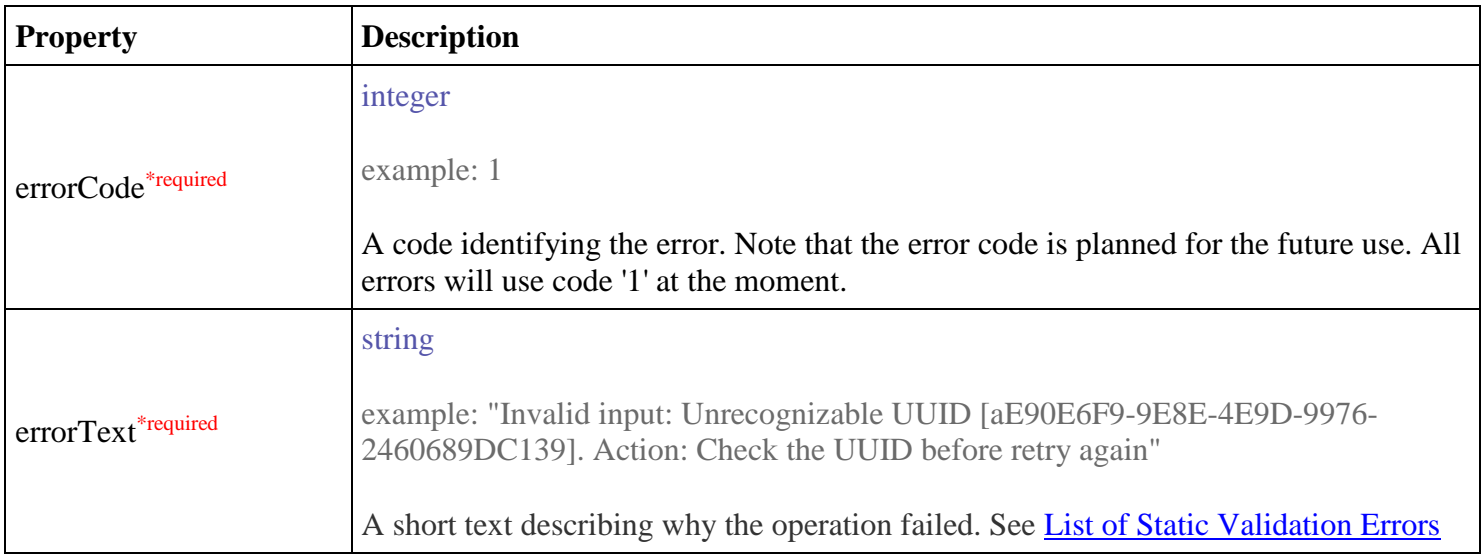

### **Get status of a mandate request (NOT AVAILABLE - in pipeline)**

### **GET** /mandate/{mandateRequestUUID}/status

Retrieve the status update of a previously submitted mandate request

#### PARAMETERS

**mandateRequestUUID**\*required *(path)*

ID of the mandate request to fetch status for.

Example:

0e90e6f9-9e8e-4e9d-9976-2460689dc136

#### **Example Request**

```
$curl -X GET \setminus-H 'Authorization: Bearer 9b5d4e49-195c-33a1-9c2d-5d3effd7bacc' \
       -H 'Content-Type: application/json' \
       -H 'Accept: application/json' \
       '<base URL>/mandate/0e90e6f9-9e8e-4e9d-9976-2460689dc136/status'
```
#### RESPONSES

#### 200 - successful operation

Mandate Request Status object will be returned.

4 examples below

```
{
  "uuid": "0e90e6f9-9e8e-4e9d-9976-2460689dc136",
  "statusMandate": {
    "statusCodeEnum": "VALIDATED"
  }
}
{
  "uuid": "0e90e6f9-9e8e-4e9d-9976-2460689dc136",
  "statusMandate": {
    "statusCodeEnum": "ACCEPTED_BY_DEBTOR",
    "creditorsDebtorReference": "BSE000000001234"
  }
}
{
  "uuid": "0e90e6f9-9e8e-4e9d-9976-2460689dc136",
  "statusMandate": {
    "statusCodeEnum": "VALIDATED_FAILED",
       "errorDescription" : "<Validation error reason>"
  }
}
{
  "uuid": "0e90e6f9-9e8e-4e9d-9976-2460689dc136",
  "statusMandate": {
    "statusCodeEnum": "COMPLETED",
     "creditorsDebtorReference": "BSE000000001234",
     "mandateId": 123456789
  }
}
```
400 - Initial validation on UUID failed.

Example:

```
{
   "errorCode": 1,
   "errorText": "Invalid input: Input does not conform to API specification. 
Action: Check API documentation to find out more information"
}
```
404 - Mandate request not found.

Example:

```
{
 "errorCode": 1,
 "errorText": "Invalid input: Unrecognizable UUID [0e90e6f9-9e8e-4e9d-
9976-2460689dc136]. Action: Check the UUID before retry again."
}
```
### **Description of Mandate Request Status Model**

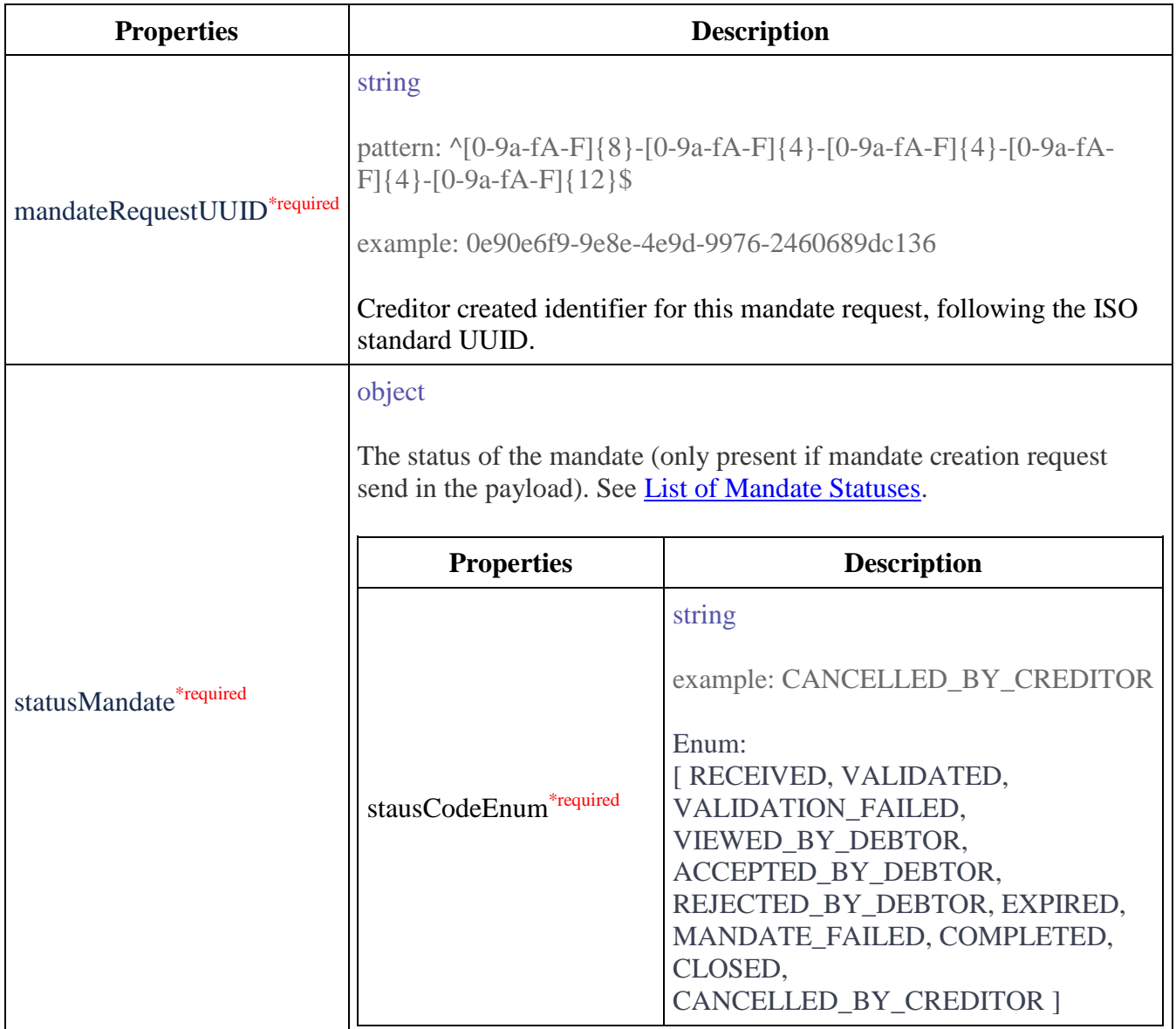

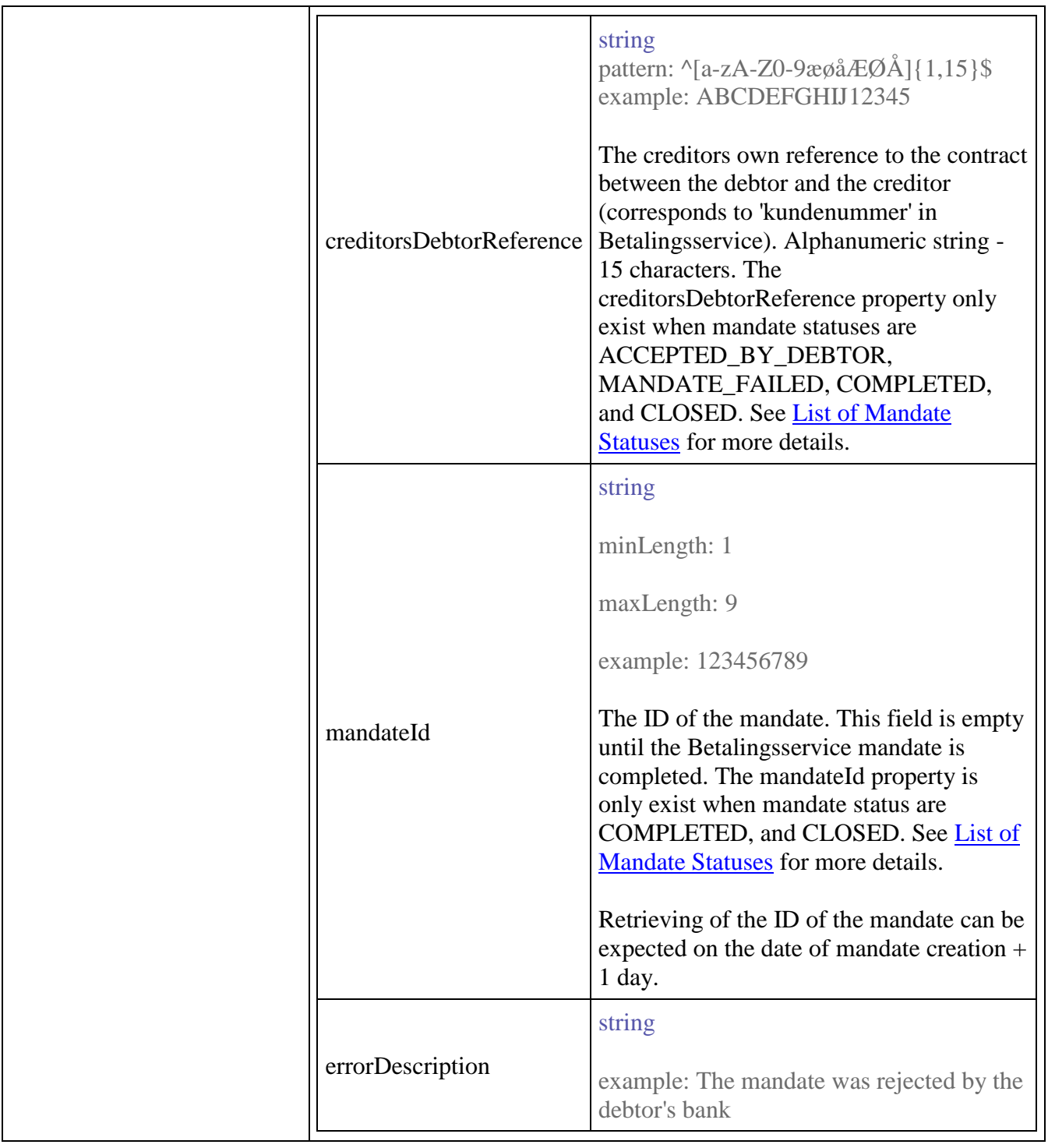

**List of Mandate Statuses**

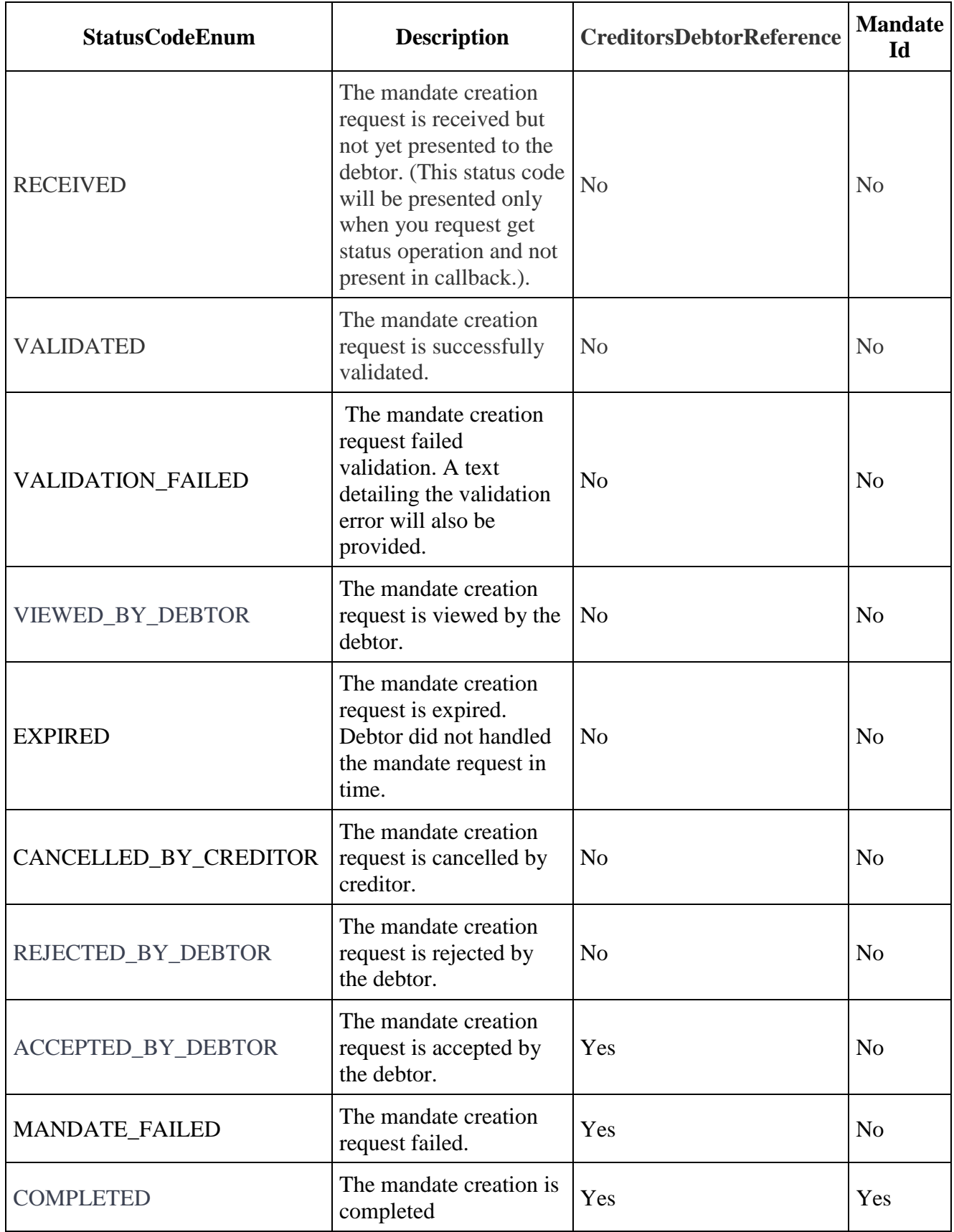

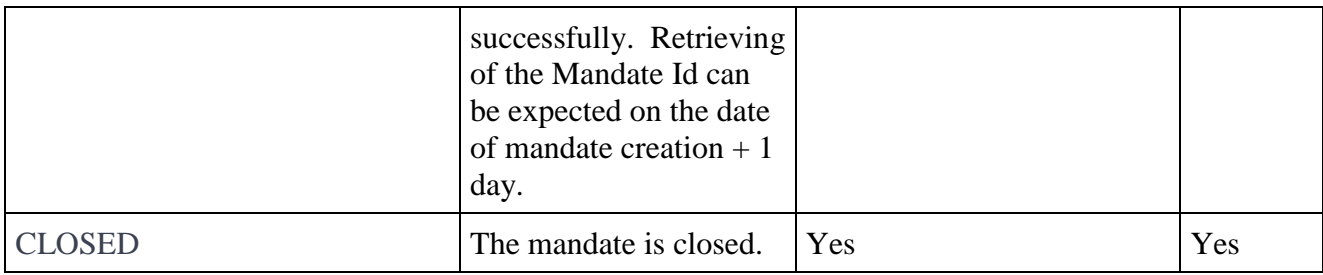

#### **Mandate Request State Diagram**

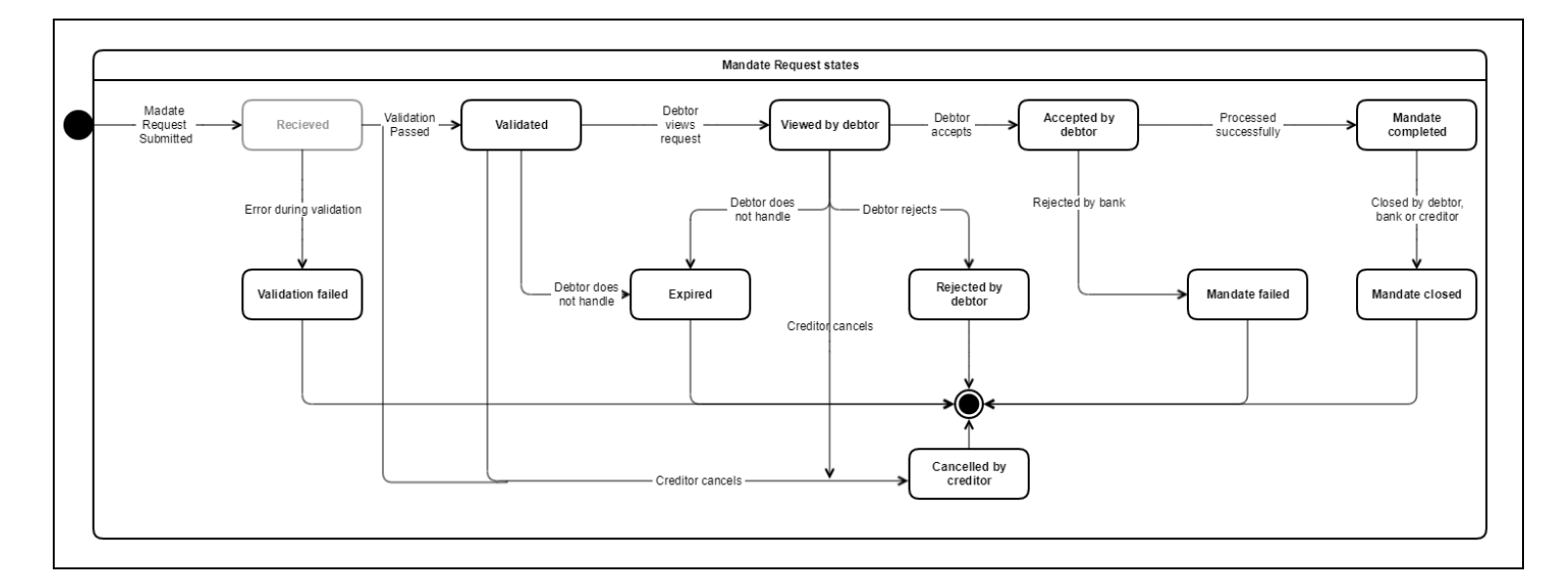

### **Cancel a mandate request (NOT AVAILABLE - in pipeline)**

**POST** /mandate/{mandateRequestUUID}/cancel

Cancel a previously submitted mandate request. A mandate request can be cancelled only if the mandate status is VALIDATED or VIEWED\_BY\_DEBTOR.

### PARAMETERS

**mandateRequestUUID**\*required *(path)*

ID of the mandate request to cancel.

Example:

0e90e6f9-9e8e-4e9d-9976-2460689dc136

### **Example of Cancel request**

```
$ curl -X POST \
     -H 'Authorization: Bearer 9b5d4e49-195c-33a1-9c2d-5d3effd7bacc' \
     -H 'Content-Type: application/json' \
     -H 'Accept: application/json' \
     '<base URL>/mandate/0e90e6f9-9e8e-4e9d-9976-2460689dc136/cancel'
```
### RESPONSES

#### 200 - successful operation

#### 400 - The operation failed to complete

Mandate Operation Fail Response object will be returned. See **Description of Mandate Operation** Failed Response Model

Example:

```
{
     "errorCode": 1,
     "errorText": "Invalid input: Unable to cancel mandate request. Action: 
Check API document to find out more information."
}
```
404 - Mandate request not found

Mandate Operation Fail Response object will be returned. See Description of Mandate Operation Failed Response Model

### Example:

```
{
     "errorCode": 1,
     "errorText": "Invalid input: Unable to cancel mandate request. Action: 
Check API document to find out more information."
}
```
# **Callback Handling**

If a callback is specified in the mandate request, Mandate API will send status update to the specified URL using POST operation. If authentication token (authToken) is specified together with the URL, it will be included in the authorization header of the callback. The authToken is optional for the callback. If you provide the authToken, please make sure that the life time of the authToken will cover the lifetime of your mandate request and retry interval in case of callback error.

When Mandate API sends a status update, it waits for HTTP response from the server that it sends to, in this case, it is a callback URL. Mandate API will keep both HTTP response status and response body for audit purpose and using it for retry mechanism. Mandate API takes the order of status update seriously when it comes to sending a callback. If the main callback event is sent successfully, each status update will be seen only once. Otherwise, retry mechanism will kick in.

# **Callback Examples**

Callback contains uuid and mandate status of a mandate request. Below is the example of the callback that you will received.

### RESPONSES

Example of mandate status:

```
{
   "uuid": "0e90e6f9-9e8e-4e9d-9976-2460689dc136",
   "statusMandate":{
        "statusCodeEnum":"VIEWED_BY_DEBTOR"}
}
{
   "uuid": "0e90e6f9-9e8e-4e9d-9976-2460689dc136",
   "statusMandate":{
        "statusCodeEnum":"ACCEPTED_BY_DEBTOR",
        "creditorsDebtorReference": "ABCDEFGHIJ12345"}
}
{
   "uuid": "0e90e6f9-9e8e-4e9d-9976-2460689dc136",
   "statusMandate":{
        "statusCodeEnum":"COMPLETED",
        "creditorsDebtorReference": "ABCDEFGHIJ12345",
        "mandateId":"276340164"}
}
```
## **Retry mechanism**

Mandate API uses conventional HTTP response code to indicate the success of callback being sent. Codes in the **2XX** range indicate success, other than that indicates failure. If the callback has been sent successfully, Mandate API will continue with the next status update. Otherwise Mandate API will retry sending the same status update until the callback has been sent successfully or reaches the retry limit.

### **Production retry mechanism (NOT AVAILABLE - in pipeline)**

On failure Mandate API will retry up to 9 times. After 9th failed retry, callback will be stopped and no more status updates will be sent for this mandate request.

To elaborate on the retry interval, let assume that Mandate API received failed HTTP response code from the main callback event of a mandate request. Now, the retry mechanism will kick-in. No early than one second after 1 failed attempt, the 1st retry attempt of that status update will be made. However, the 1st retry can take up to 1 minute as retry attempts has lower priority than normal flow of callbacks. Let assume that it's still failed - the 2nd try will be sent no early than 10 seconds after the 1st retry. If it's still failed, the 3rd retry will be sent no early than 30 seconds of the 2nd retry. Let assume that Mandate API received success status code this time. Then Mandate API will proceed with sending the next status update of that mandate request.

#### **List of retry interval**

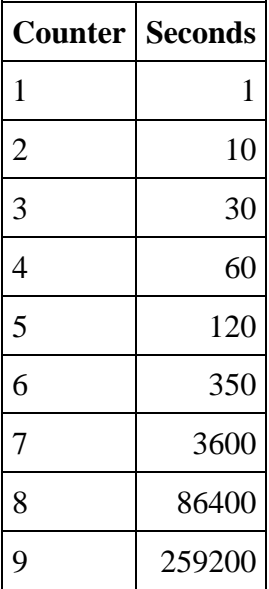

Please keep in mind that you can actively retrieve the current status of the mandate request using GET operation as mentioned earlier.

# **Creditors Debtor Reference**

Creditors debtor reference is an optional field when you submit a mandate request. It is the creditors own reference to the contract between the debtor and the creditor (corresponds to 'kundenummer' in Betalingsservice). The creditorsDebtorReference property only exist when mandate statuses are ACCEPTED\_BY\_DEBTOR, MANDATE\_FAILED, COMPLETED, and CLOSED. See [List of Mandate Statuses](https://confluence.bbsas.no/pages/viewpage.action?pageId=86240213#DocumentationMandateAPIv.1(DRAFT)-ListOfMandateStatuses) for more details.

If the creditorsDebtorReference is provided in the original payload of mandate request, it will be presented in mandate statuses as mentioned above. Otherwise, you will receive an auto-generated one in the format of alphanumeric string - 15 characters–starting with BSE and follows by 12 digits–e.g. BSE000000000001.

# **API Sandbox**

An environment is provided that developers and testers can use to try out the functionality of the Mandate API providing simulated responses. As mentioned earlier in Authenticatio[n](https://confluence.bbsas.no/display/Ariz/Documentation+Creditor+API+v.1#DocumentationCreditorAPIv.1-ref_authentication) section, you will receive ONE key for the sandbox environment. You should use that key to request an access token from the authorization server and use the token to access the resource server.

# **Base URL Sandbox**

<https://api-gateway.nets.eu/bs-sandbox/v1>

Use unique identifying Sandbox Client ID and Client Secret for access token.

# **Supported scenarios**

Below is a list of the scenarios that are currently supported by the sandbox environment.

### **Submit a new mandate request**

You can submit a new mandate request with callback URL. A payload with debtor identity should be provided. Please also include creditors debtor reference as specified in the table. After you submit the request, you will receive status update via your callback URL.

CreditorsDebtorReference

Creditors debtor reference will be auto-generated if you haven't provided it in the payload. The pattern for auto-generated CreditorsDebtorReference is 'BSE' and follows by 12 digits, e.g. BSE000000000001.

Disclaimer

Production retry mechanism is not available in the sandbox. However, a simple retry mechanism is provided.

Mandate API sandbox uses conventional HTTP response code to indicate the success of callback being sent. Codes in the 2XX range indicate success, other than that indicates failure. If the callback has been sent successfully, Mandate API will continue with the next status update. Otherwise Mandate API will retry sending the same status update until the callback has been sent successfully or reaches the retry limit. On failure Mandate API will retry up to 3 times. After 3rd

failed retry, callback will be stopped and no more status updates will be sent for the mandate request.

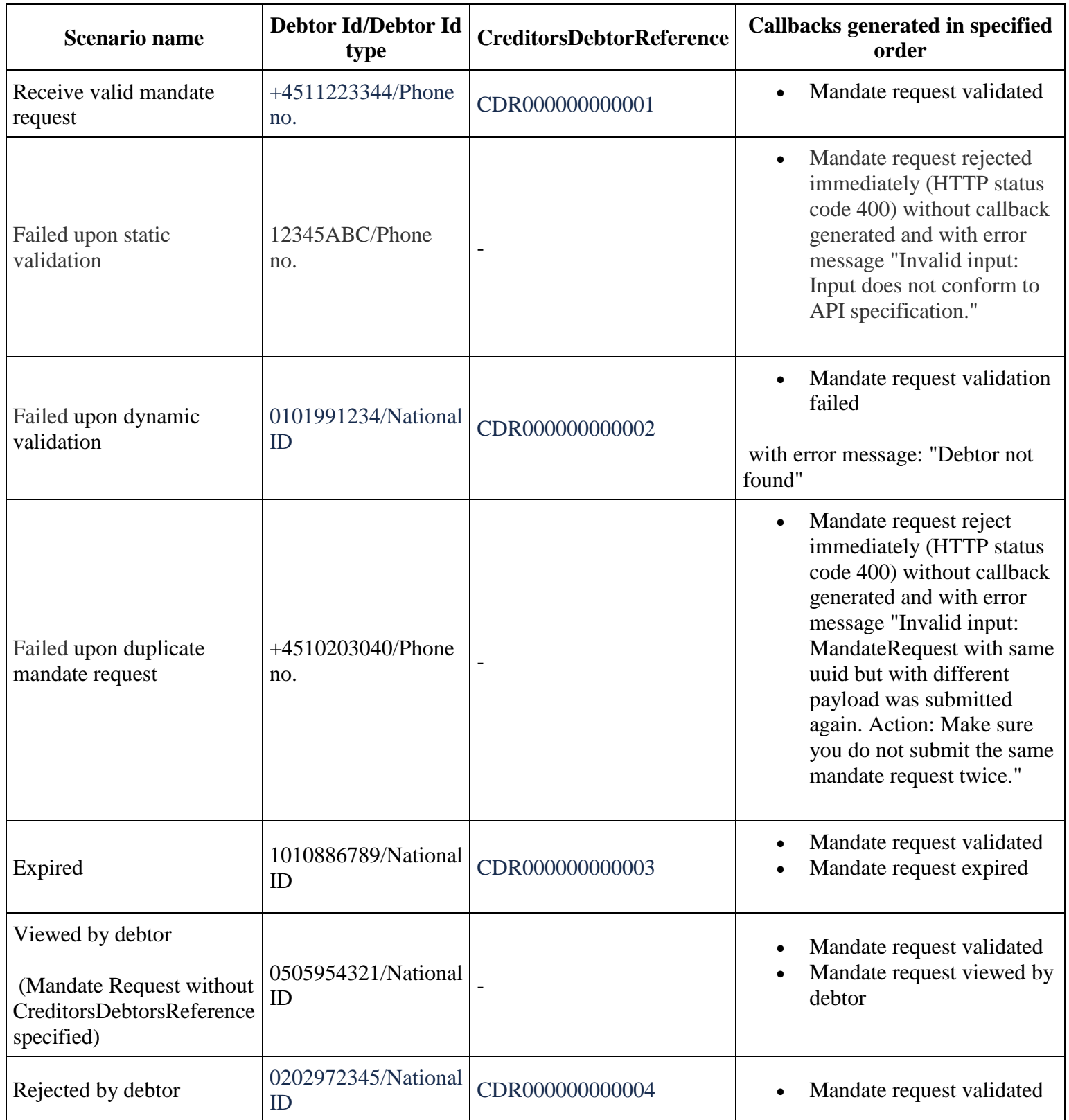

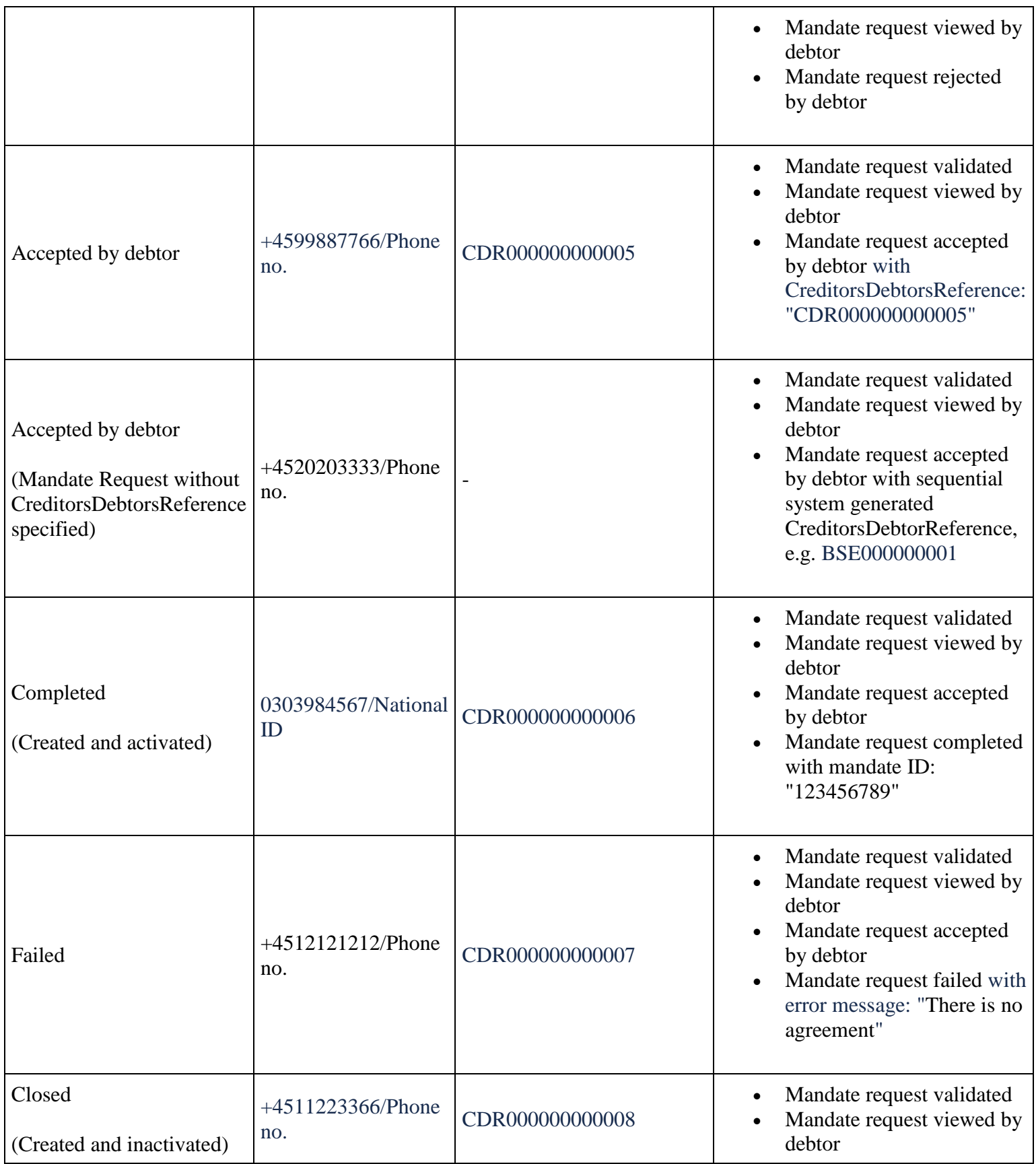

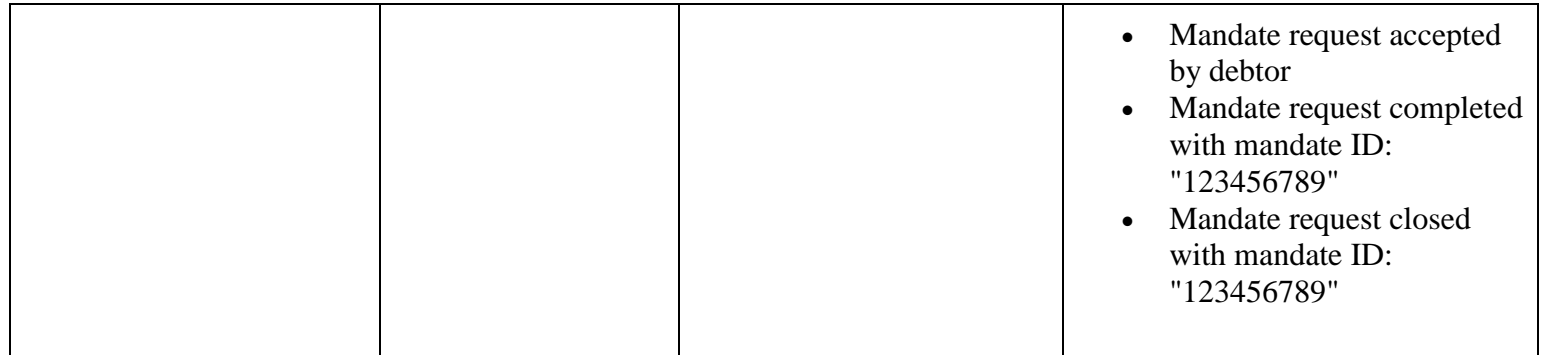

## **Get status of a mandate request**

You can get the status of the mandate request for each scenario by using the UUID specified in the table below.

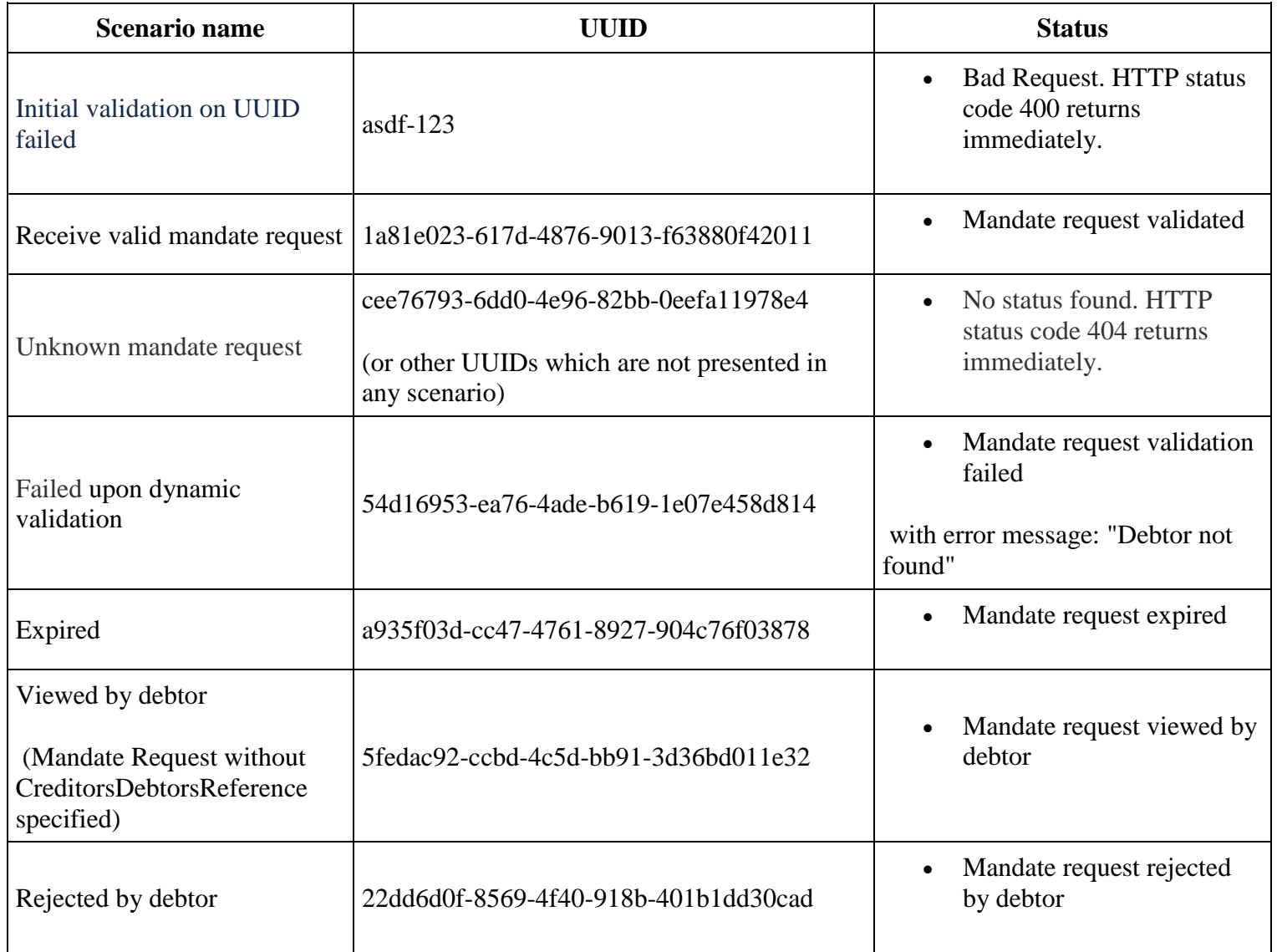

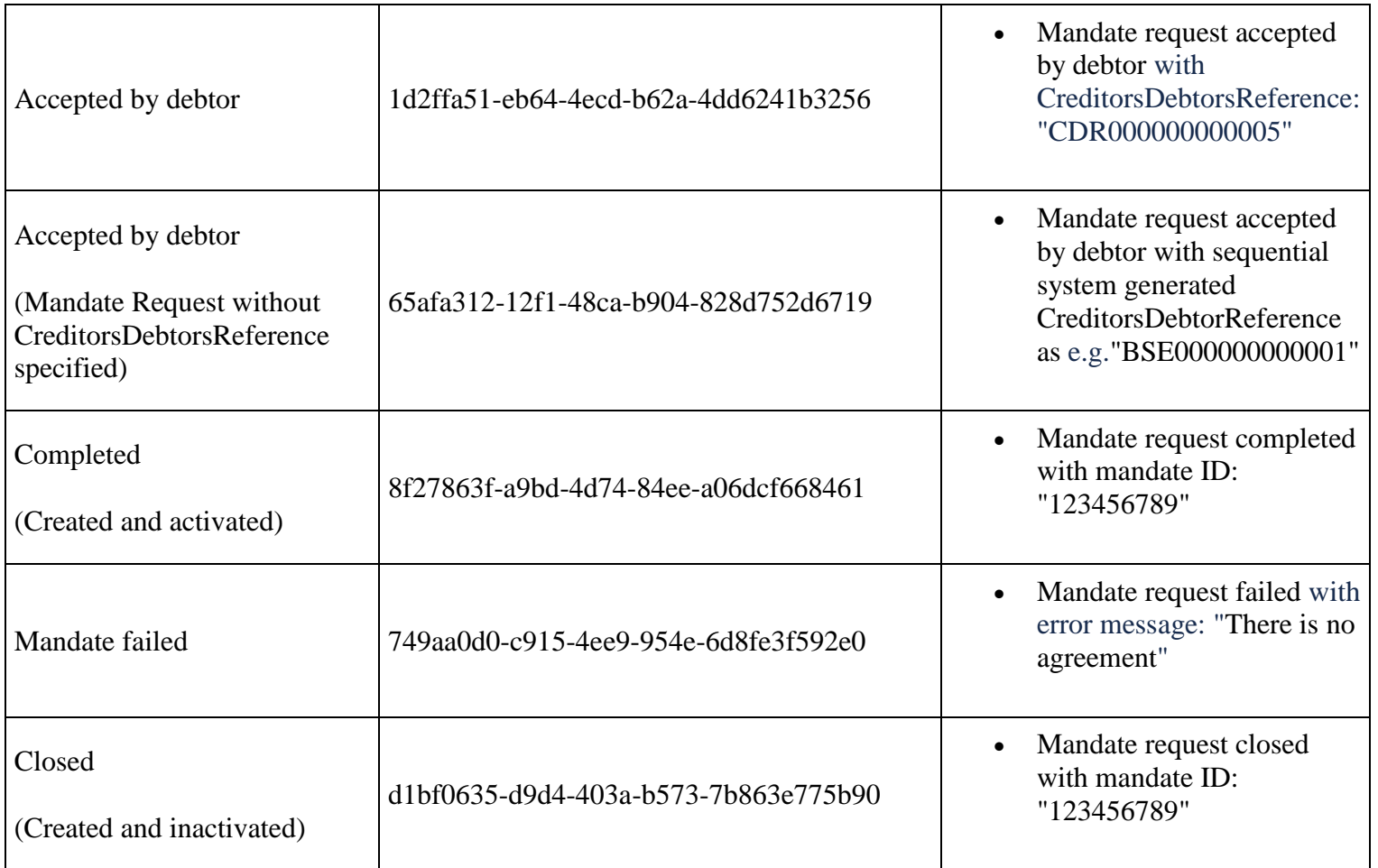

### **Cancel a mandate request**

You can send cancel mandate request for each scenario by using the UUID specified in the table below. Note that only some scenarios can be cancelled successfully.

![](_page_23_Picture_160.jpeg)

![](_page_24_Picture_127.jpeg)

# **Q&A**

# **Authorization server Base URL**

[https://api-gateway.nets.eu](https://api-gateway.nets.eu/)

# **Mandate API Base URL Production (NOT AVAILABLE in pipeline)**

<https://api-gateway.nets.eu/bs/v1>

# **List of Static Validation Errors**

At the moment, Error Code is always '1' for all static validation errors.

![](_page_25_Picture_126.jpeg)

![](_page_26_Picture_153.jpeg)

![](_page_27_Picture_6.jpeg)